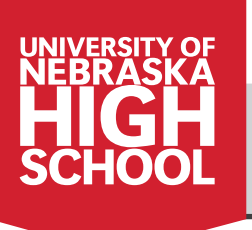

*Delivering Academic Opportunities Worldwide* 

As a proctor for the University of Nebraska High School, you play a vital role in the success of your student(s). By using the tools provided by UNHS, you can monitor your student's progress and review his or her UNHS grades and teacher feedback.

Beyond these duties, you also administer closed-book progress tests to students taking UNHS courses. Tests can be downloaded from the UNHS online learning platform. It is important that you protect the security and integrity of these tests.

Descriptions of UNHS tools and test-taking procedures are detailed throughout this document.

## ABOUT UNIVERSITY OF NEBRASKA HIGH SCHOOL COURSES

UNHS courses are self-contained and structured for the independent learner. The course content is the "voice of the teacher" in that it:

- Guides students through the learning process
- Explains complex concepts
- Highlights major topics
- Adds important perspectives
- Provides students with many opportunities to check their mastery of the material

## Non-Graded Assignments

**Self-check tests and other activities,** such as skill builders and practice exercises, give students the opportunity to evaluate their mastery of the content and prepare for graded assignments.

Laboratory activities, thought questions, discussion questions and journal activities enhance students' writing, problem solving, and critical thinking abilities. Through these assignments students synthesize and apply information they have learned.

**Inquiry activities, multimedia activities, and career connections activities** help students take the next step beyond the classroom to explore current issues. They engage the student with video, audio and other interactive components, and encourage students to connect the content to their lives.

## Graded Assessments

**Open-book unit evaluations** contain objective questions with immediate feedback, which is a key component for successful learning. Using the same format as progress tests, open-book evaluations help students evaluate their preparedness for tests. Students may use any of their course materials or notes when completing the evaluations, and they are encouraged to use a print copy of the evaluation and look up all of the answers before they submit them.

**Projects** provide opportunities for students to make connections and formulate relationships between core concepts. Projects give students creative avenues for enhancing their writing, presentation, research, application, and evaluation skills, which are important 21st century competencies. Students may use any course materials, notes, or other reference materials when completing their projects.

**Progress tests** are aligned with state and national standards and include comparison, content analysis, problem solving, and critical thinking questions using a range of lower-order and higher-order questioning techniques (aligned with Bloom's Revised Taxonomy of Educational Objectives). Progress tests include objective-style questions with immediate feedback. Students are required to be proctored and may **not** use any course materials or notes when taking progress tests (unless noted on the test given).

## SELECTING A PROCTOR

## Who Can Be a Proctor? (examples)

- Current or retired educator from any level
	- Includes teachers, classroom aides, administrators, counselors
- Librarians
	- Cities, schools, universities, community colleges
- Clergy
	- Church officials
- Community civic leaders
	- Local community service agency officials, police, security officers
- Education officers
	- Board of Education officers
	- Testing centers, professional tutors
- Superior commissioned officers
	- Generals, commanders
- Embassy consulate officials
	- State, city, county, government officials

#### Who Cannot Be a Proctor?

- Parents should not serve as proctors unless approved by UNHS administration, and then only in **extraordinary circumstances.** To request this, please contact the UNHS principal at (866) 700-4747 or (402) 472-3388 or [highschool@nebraska.edu.](mailto:highschool@nebraska.edu)
- Coaches of NCAA® students should not proctor their athletes as this could jeopardize a student's NCAA® status.

## Gaining Proctor Approval

Once a student has selected a proctor he or she should gain the appropriate approval. Proctor approval is required before the student can take the first proctored test in a course.

- UNHS diploma students who did not identify a proctor at the time of course registration should complete the Proctor Information form.
- Students transferring UNHS credits to another school should complete the Local School Approval form.

Both of these forms can be found at [highschool.nebraska.edu/forms.](https://highschool.nebraska.edu/forms) Upon completion, they should be submitted to Customer Service ([highschool@nebraska.edu\)](mailto:highschool@nebraska.edu).

## WHAT DOES A PROCTOR DO?

A proctor is someone in the student's **local area** who is expected to:

- Access and download tests from the UNHS online learning platform.\*
- Administer tests to the student.
- Monitor the test-taking environment.
- Follow the UNHS guidelines for test proctoring (page 6). The student may not preview the test prior to taking it. We recommend the proctor keep a hard copy file of the completed test, which can be destroyed after the course is completed.
- Provide the student an opportunity to view the test results. This report is not to be given to the student to keep, but may be reviewed by the student under the proctor's supervision.

#### CAN A PROCTOR BE RELIEVED OF HIS/HER RESPONSIBILITIES?

Yes. Persons granted proctor approval but found to have compromised their responsibilities (i.e. sharing the test or test questions with the student ahead of time, providing others with their user passwords, etc.), may lose their opportunity to serve as a proctor and will be notified of this action by UNHS officials.

*\*If the proctor will be unable to download tests from the online learning platform, the student should select Mail Processing and pay the \$35 mail processing fee at the time of enrollment. By selecting this option, tests are mailed to the proctor and scan cards, lesson wrappers, and addressed envelopes are mailed to the student.* 

## ACCESSING THE UNHS ONLINE LEARNING PLATFORM

- 1. Go to [highschool.nebraska.edu.](https://highschool.nebraska.edu)
- 2**.** Click "*WayCool* **Login**" to access the online learning platform.

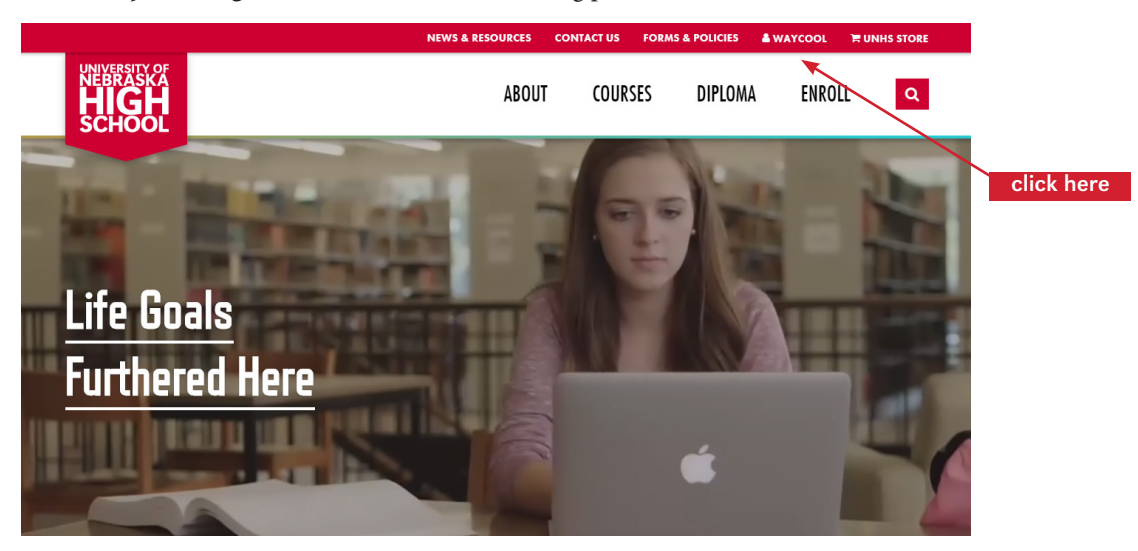

3. Enter your username and password *(both are case sensitive)*. This information should have been provided to you via an email from Customer Service. If you have not received this information or have questions, please contact Customer Service at (402) 472-3388 or [highschool@nebraska.edu](mailto:highschool@nebraska.edu).

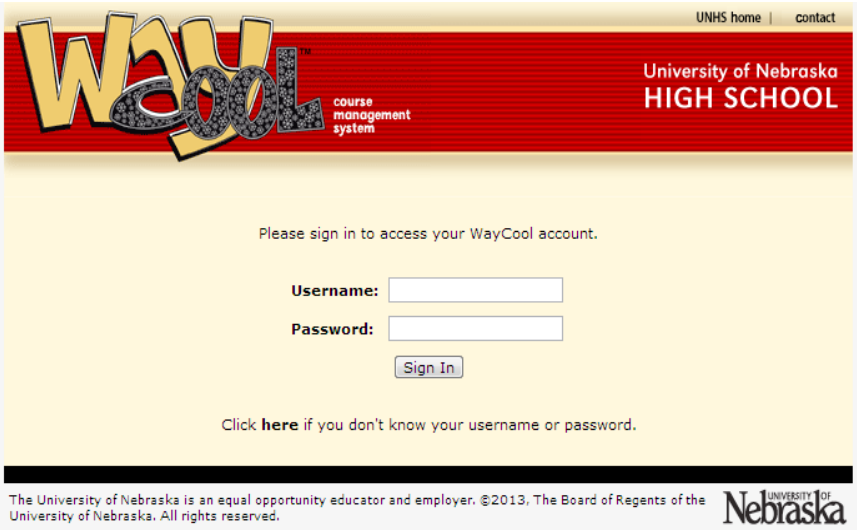

4. If you misplace or forget your username or password, use the password reset function. Click the word "**here**" in the sentence, "Click **here** if you don't know your username or password." Enter your email address and a new password will be sent to your email account. If you receive an error message, please contact Customer Service at (402) 472-3388 or [highschool@nebraska.edu.](mailto:highschool@nebraska.edu)

## REPORTS

There are two reports available to proctors—the progress report and the activity report, which can be accessed via the proctor's *WayCool* home page.

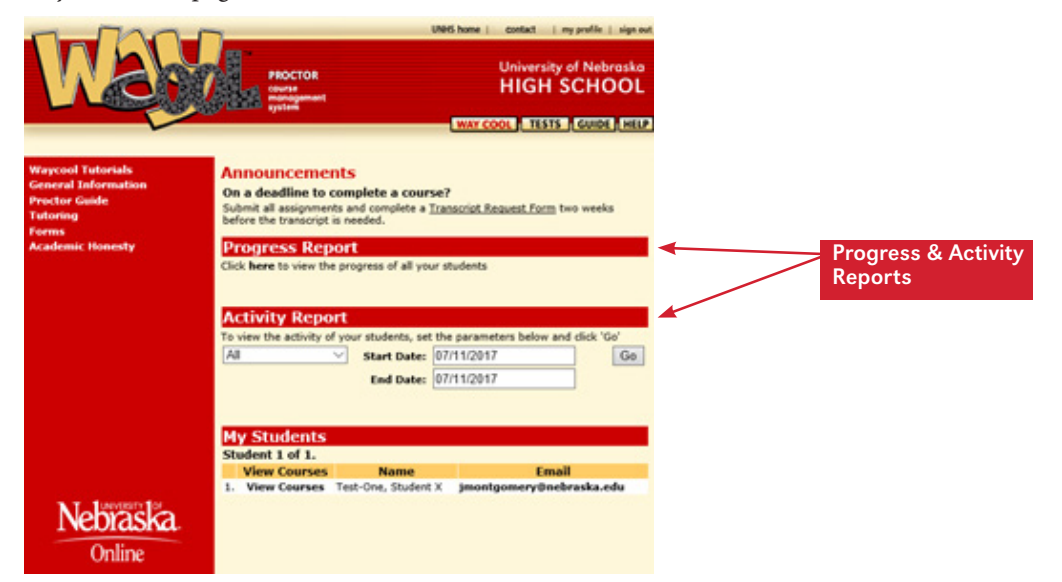

The progress report provides a snapshot of each student's gradebook for each course. Click "**here**" in the sentence, "Click **here** to view the progress of all your students."

The activity report, as shown below, allows proctors to see when each student has accessed each course and what activity took place. You may set a specific time period in the "State Date" and "End Date" fields.

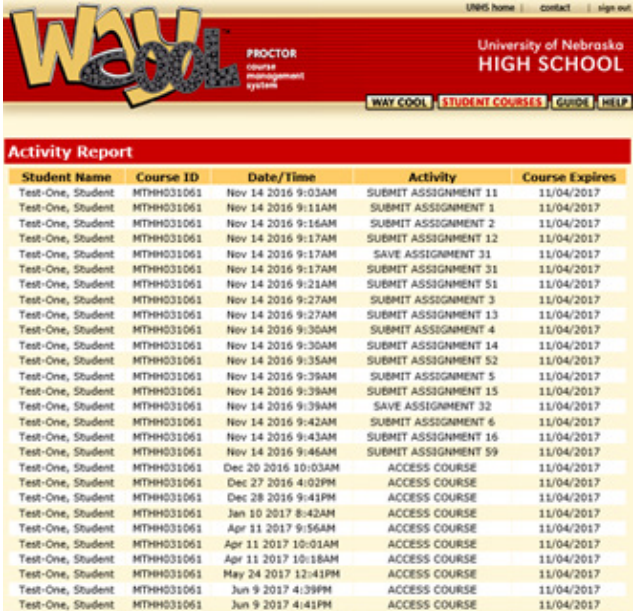

## TEST PROCTORING

#### PROCTOR: To Administer Tests & Log Into the UNHS Online Learning Platform

- 1. Log in to *WayCool*.
- 2. To access a student's test, click "**View Courses"** for the appropriate student.

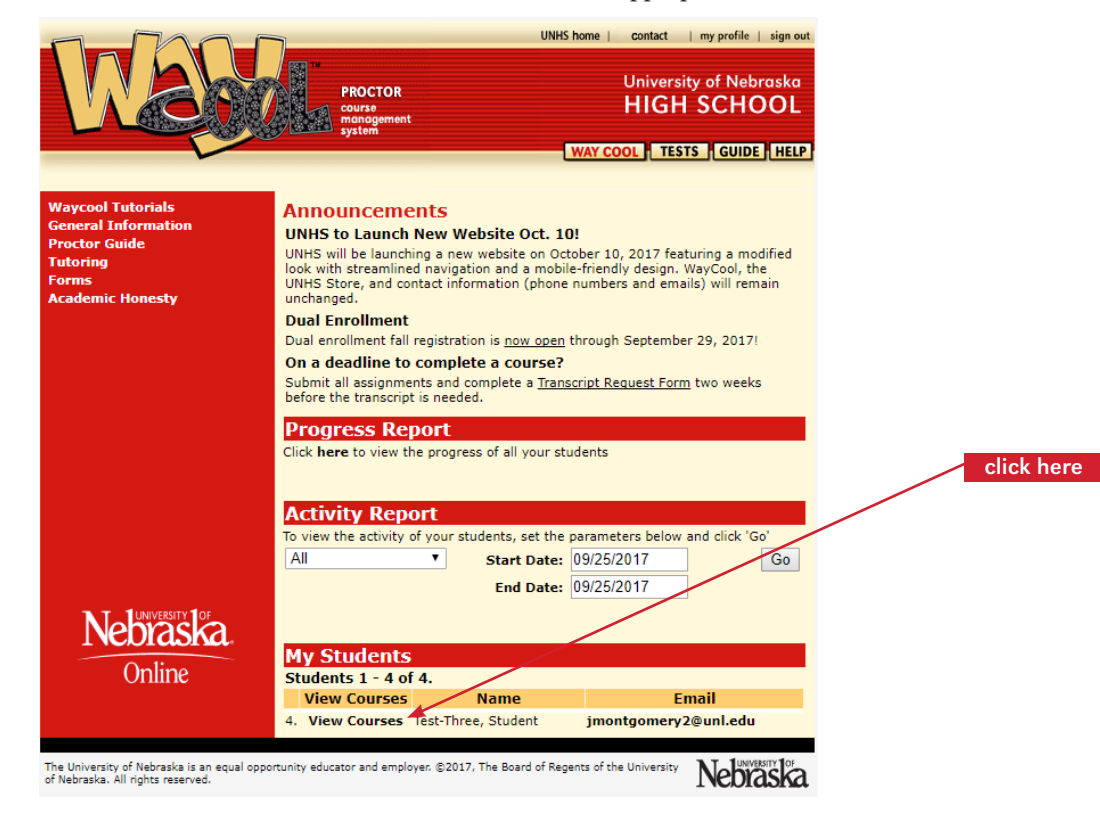

3. Click "**View Gradebook**" for the course you wish to access.

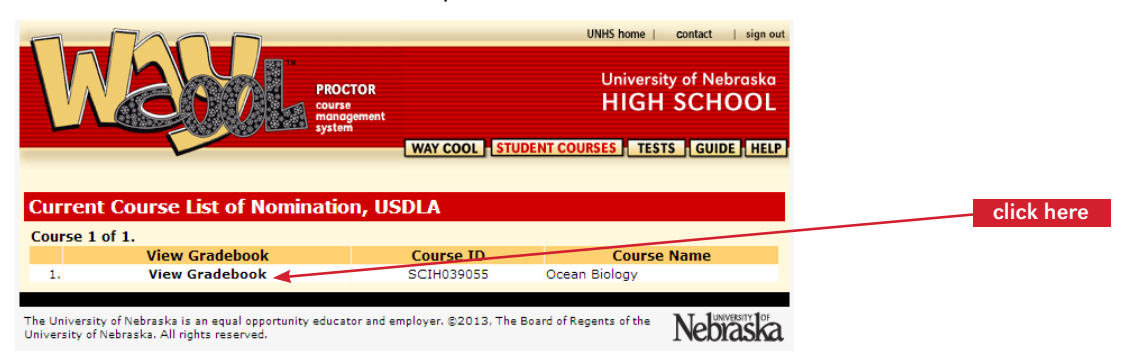

4. Click "**Get Test.**"

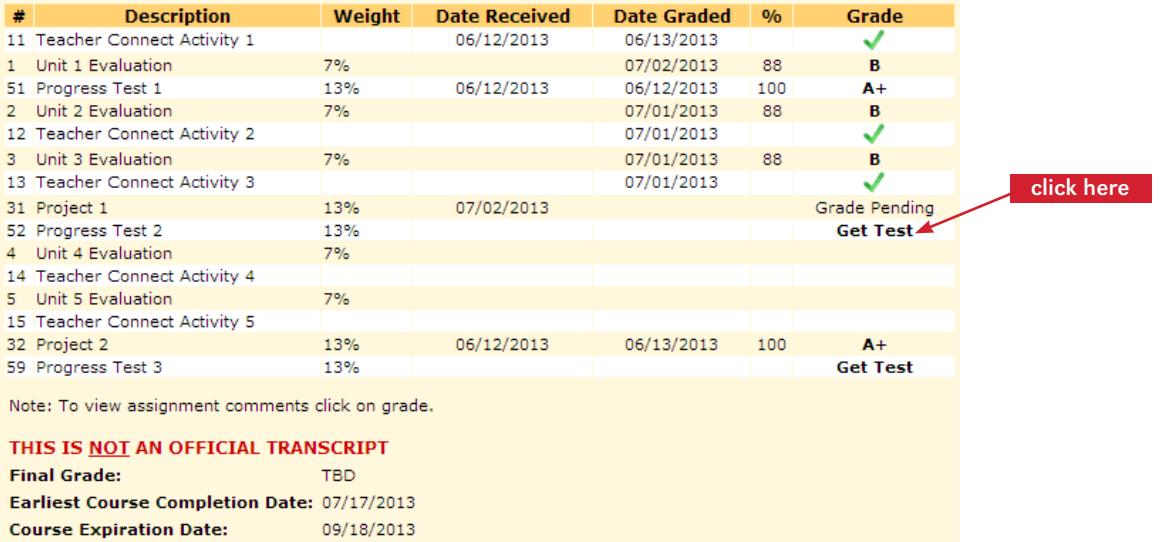

- 5. Towards the bottom of the page is the **proctor code** for the test. This code is different for each test and will expire within 24 hours. Carefully write down or print the proctor code as you will need to enter it exactly to submit the student's answers. Proctor codes may not be shared with students. The proctor code will only use lower case letters, so a 0 is a zero, and a 1 is a one.
- 6. Click "**Get Test**" to print the test.

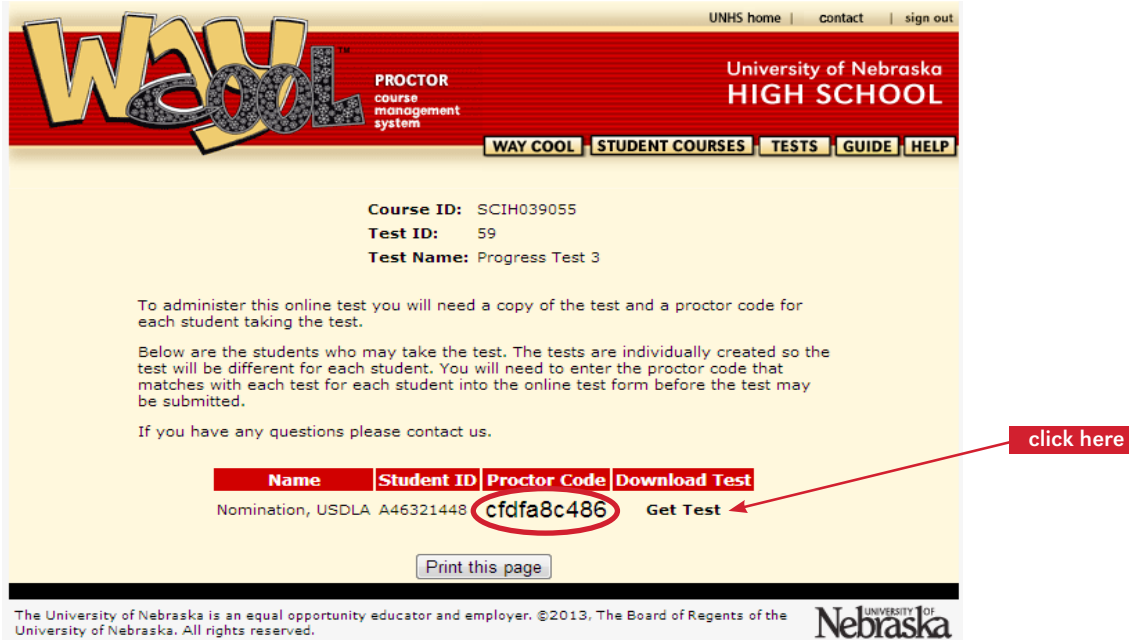

8. Print the test and administer it to the student. Below is an example of a test.

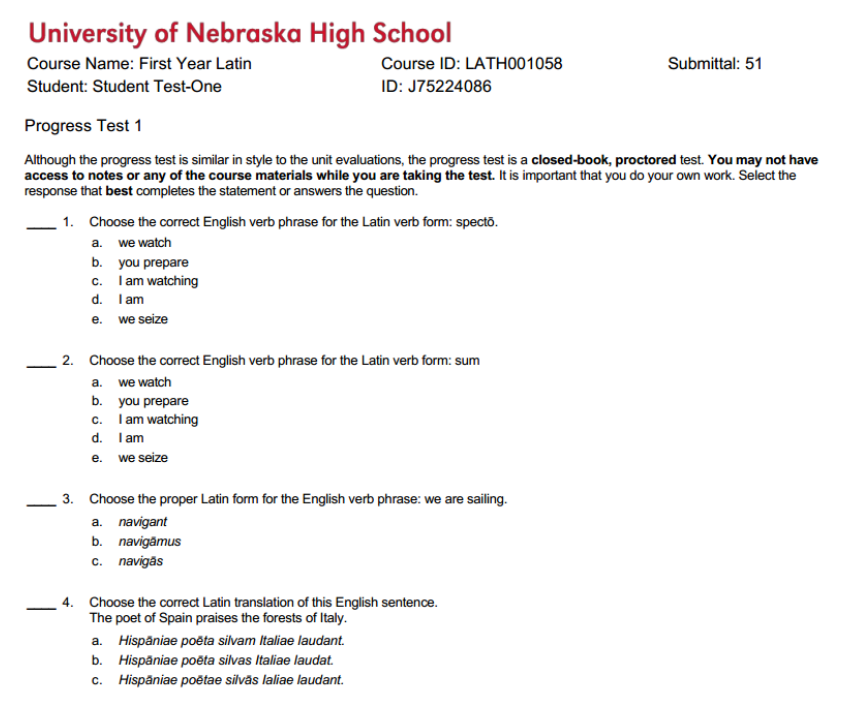

# **Student: Submitting Test Answers**

1. Student logs in to his or her *WayCool* account from **highschool.nebraska.edu**.

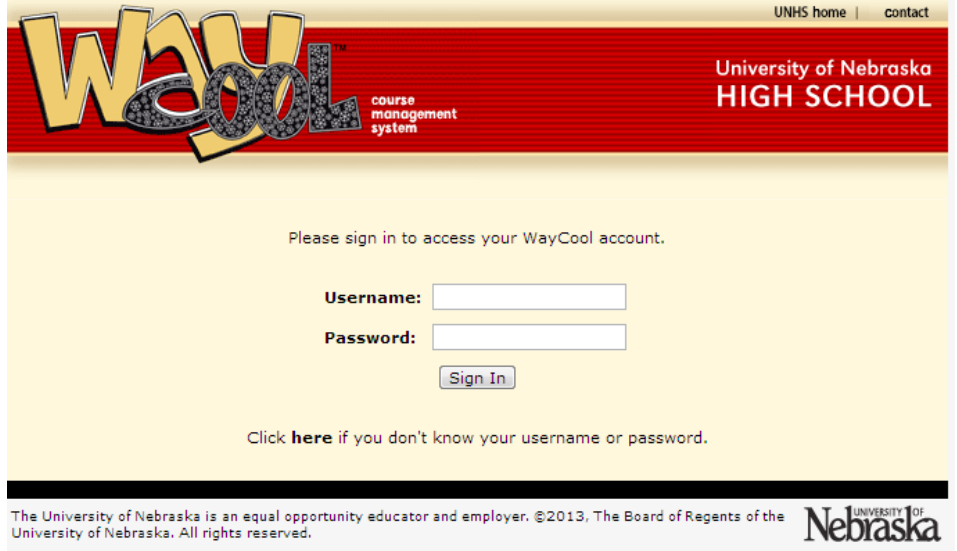

2. From the home page, the student should find the appropriate course and click "**My Work.**"

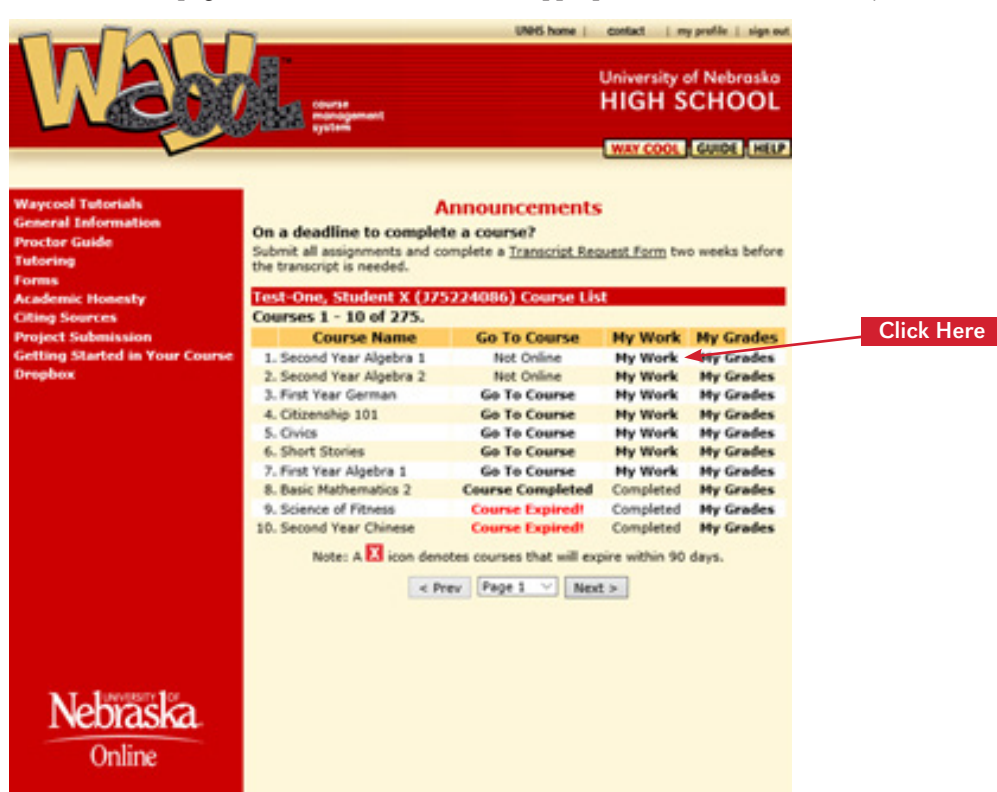

3. The student should click "**Start**" for the test they wish to complete.

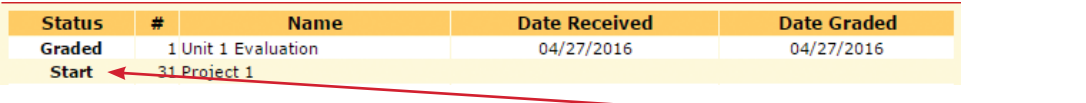

click here

4. The student should transfer their answers from their paper test to the online answer sheet.

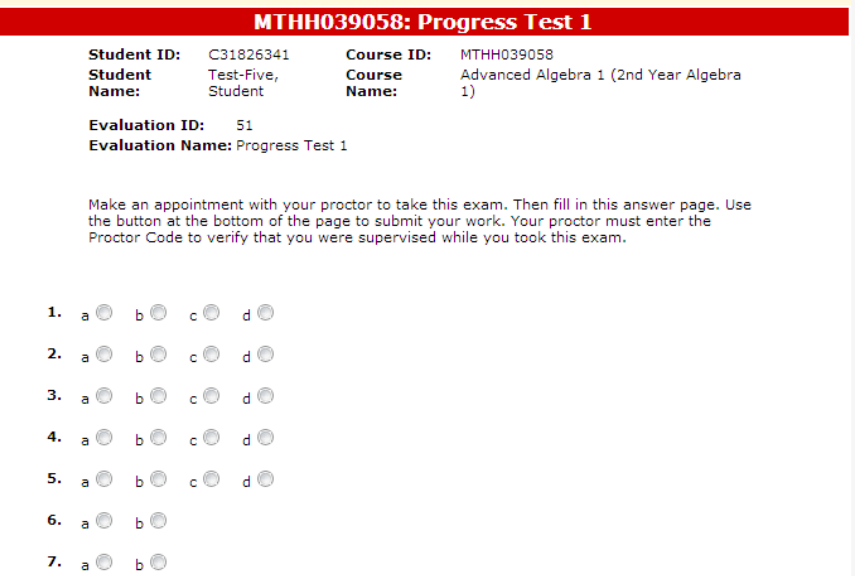

I

5. When the student has finished transferring answers, the proctor should enter the proctor code at the bottom of the screen and click "**Submit.**" If you experience problems submitting the answers, verify the proctor code and ensure all questions contain an answer.

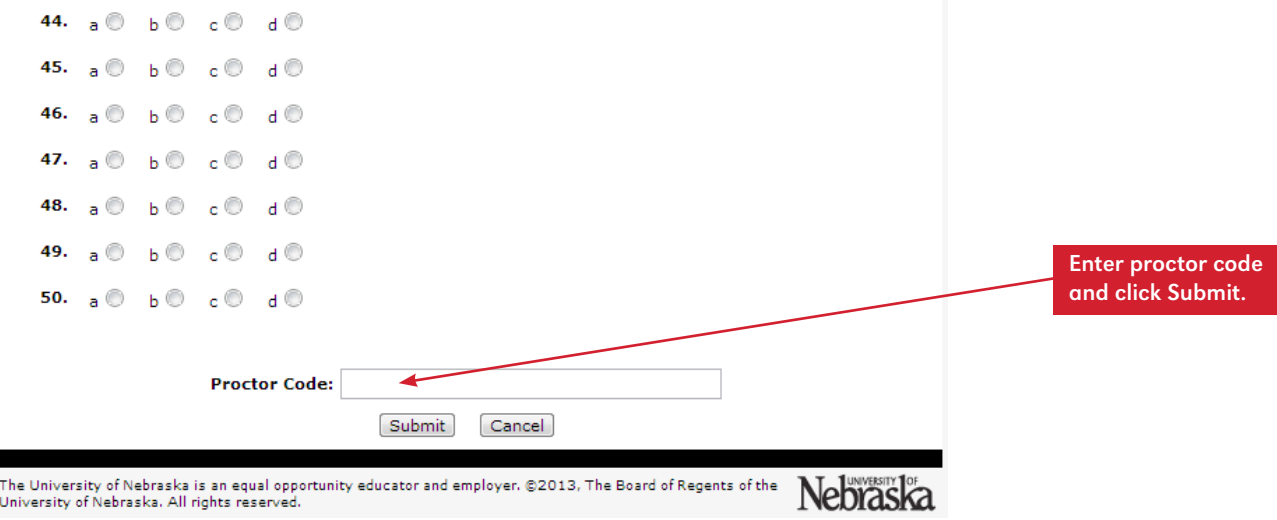

6. Results of the test are immediate (refer to instructions on the following page to obtain results). We recommend the proctor retain the original test (the test is always a paper document). The test should never be given to the student to keep.

#### VIEWING STUDENT GRADES & TEST RESULTS

1. Once logged in, click "**View Courses**" for the appropriate student.

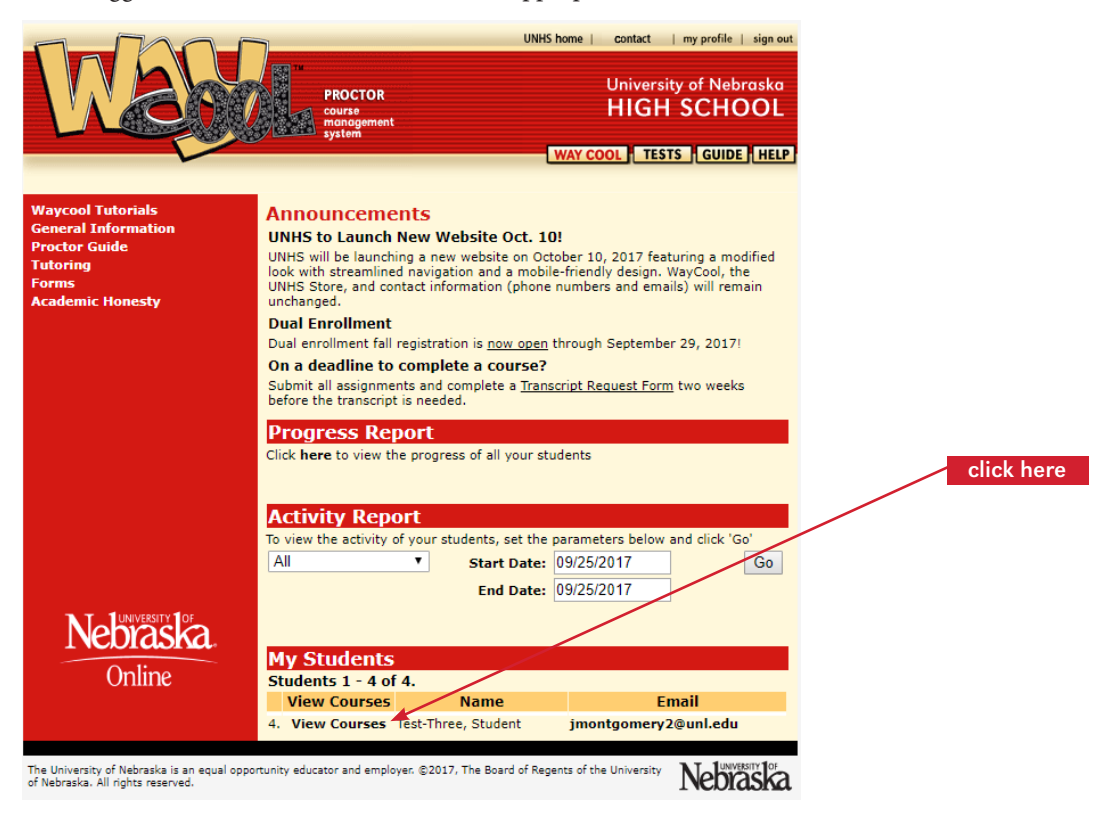

2. Click "**View Gradebook**" for the appropriate course.

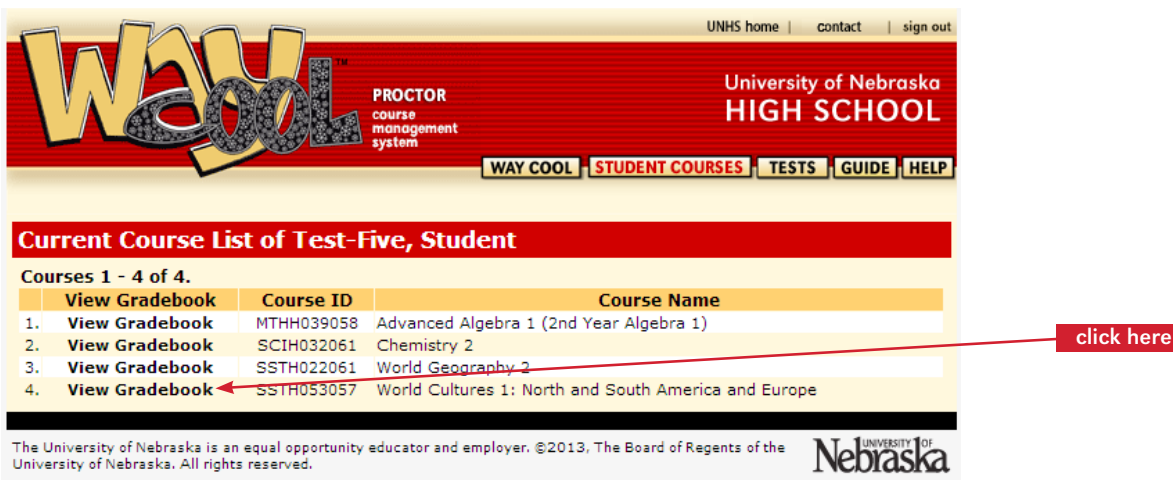

3. Click the letter grade to view instructional feedback for a specific assignment.

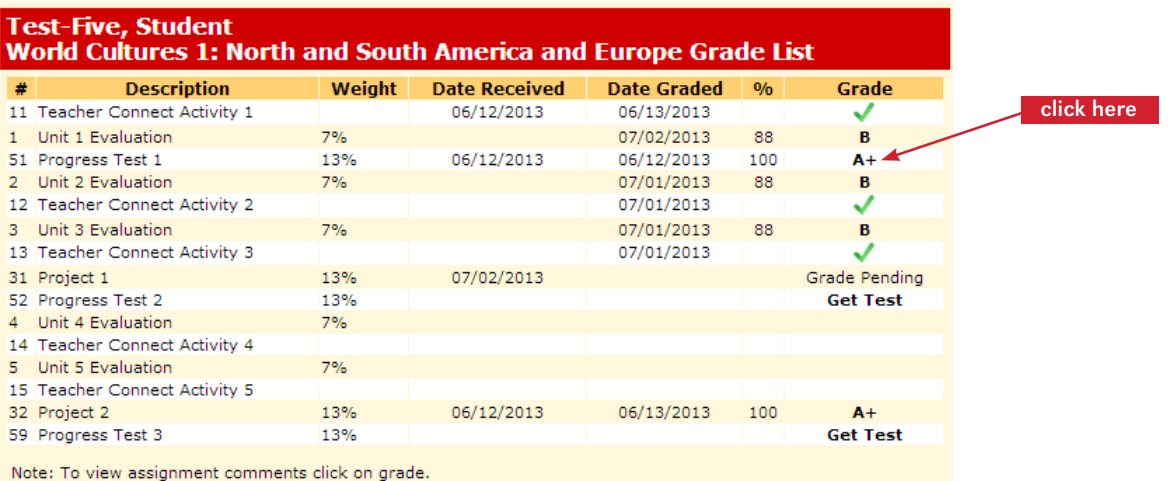

4. To see the work the student submitted, click the word "**here**" in the sentence, "Click **here** to view your work." *(To protect the integrity of tests, only proctors have access to a student's submitted work. Students may be provided the results of their test only under the supervision of the proctor.)*

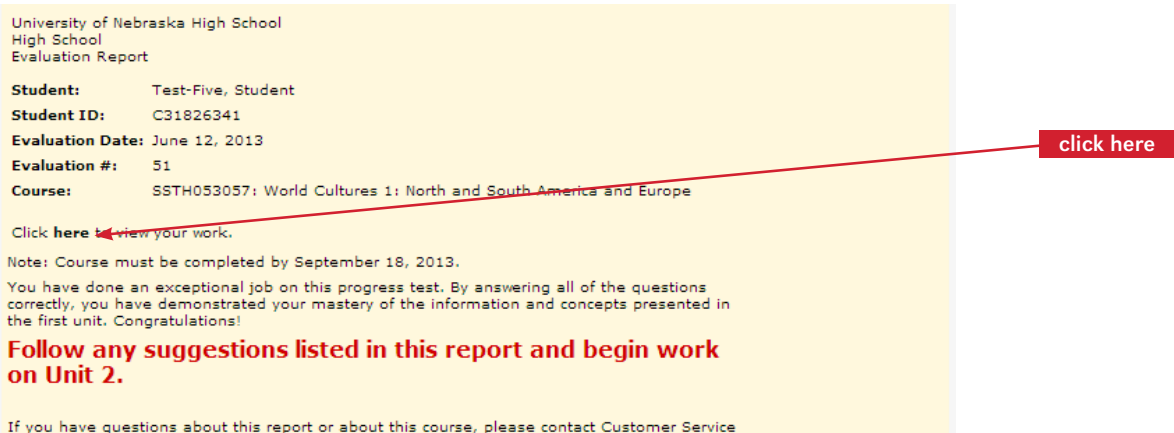

at (402) 472-3388, by email at highschool@nebraska.edu, or by mail at:

## DO'S, DON'TS AND TROUBLESHOOTING

#### Do's

- Do have students complete tests in one sitting, uninterrupted.
- Do have students double check their answers before the answers are submitted for grading. For mail processing, double check scan cards before they are mailed to ensure each question is answered.
- Do keep original tests and other materials until a grade has been issued for the course.
- Do contact UNHS for any irregularities: technical difficulties; the student got sick during the test; the student was cheating; etc. There are make-up/ alternative tests, but these are only used in certain situations and with the approval of UNHS instructional service staff.
- Do carefully copy or print the proctor code to avoid mistakes when entering the code to submit test answers.

## TROUBLESHOOTING

# • Don't allow the student online while answering test questions. Students should only log in upon completion of the test to transfer the answers for grading.

Don'ts

• Don't give students, parents, or tutors the tests, security codes or your login information.

• Don't preview the test with the student. If there is a question about a specific test question or answer, have the student complete the test then appeal the question by submitting their

• Don't let students keep the completed test.

concerns to [unhsteach@nebraska.edu.](mailto:unhsteach@nebraska.edu)

- Don't allow books, notes, or other materials during the test, unless specifically noted on the test.
- Don't interchange scan cards. The bar code at the top will enter the answers for the student associated with that course, no matter what you write on the card.
- **Problem:** I did not receive my username and password. **Solution:** Your username and password are sent to the email address you provided. Check your email including your trash or junk file. You should also add "@nebraska.edu" to your safe list for email to ensure you receive all emails from UNHS. **Problem:** I did not receive the tests. **Solution:** Unless your student selected mail processing, you will download tests from *WayCool*. If your student selected mail processing, tests will be mailed to you (proctor). **Problem:** My proctor code doesn't work. **Solution:** The proctor code is time sensitive, so make sure you are within the 24 hour window. You may have entered the wrong characters. We only use lower case letters in the proctor code, so a 0 is a zero. Verify the code. To receive a new code, follow the same steps used to initially access the code. **Problem:** I can't download the test; nothing happens when I click, "here." **Solution:** Make sure Adobe Acrobat is correctly loaded on the computer you are using to access the test. To download the latest version of Adobe Acrobat, visit [https://get.adobe.com/reader.](https://get.adobe.com/reader/) **Problem:** I can't log in to *WayCool*. **Solution:** There may be a pop-up blocker or ad blocker in place. • Disable the pop-up blocker or ad blocker through your virus software (if using) or via your Internet browser's tool bar. Set your Internet browser to accept cookies from \*.nebraska.edu. • Make sure JavaScript is enabled. **Problem:** The student believes a question is wrong on the test, what should I do?
- **Solution:** Have the student answer as best they can and submit the test for grading. You can then report it to UNHS for review. Please include the student's name, ID number, course name, test number, question number and what the student feels is wrong with the question when you report it.

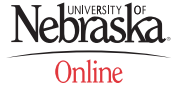

#### UNIVERSITY OF NEBRASKA HIGH SCHOOL

206 S 13th St, Ste 800 | PO Box 880226 | Lincoln, NE 68588-0226 | Toll-free: (866) 700-4747 | Local & International: (402) 472-3388 Fax: (402) 472-1901 | [highschool@nebraska.edu](mailto:highschool@nebraska.edu) | [highschool.nebraska.edu](https://highschool.nebraska.edu)